# **Cuteshop Documentation**

*Release 0.3.1*

**Tzu-ping Chung**

September 09, 2016

#### Contents

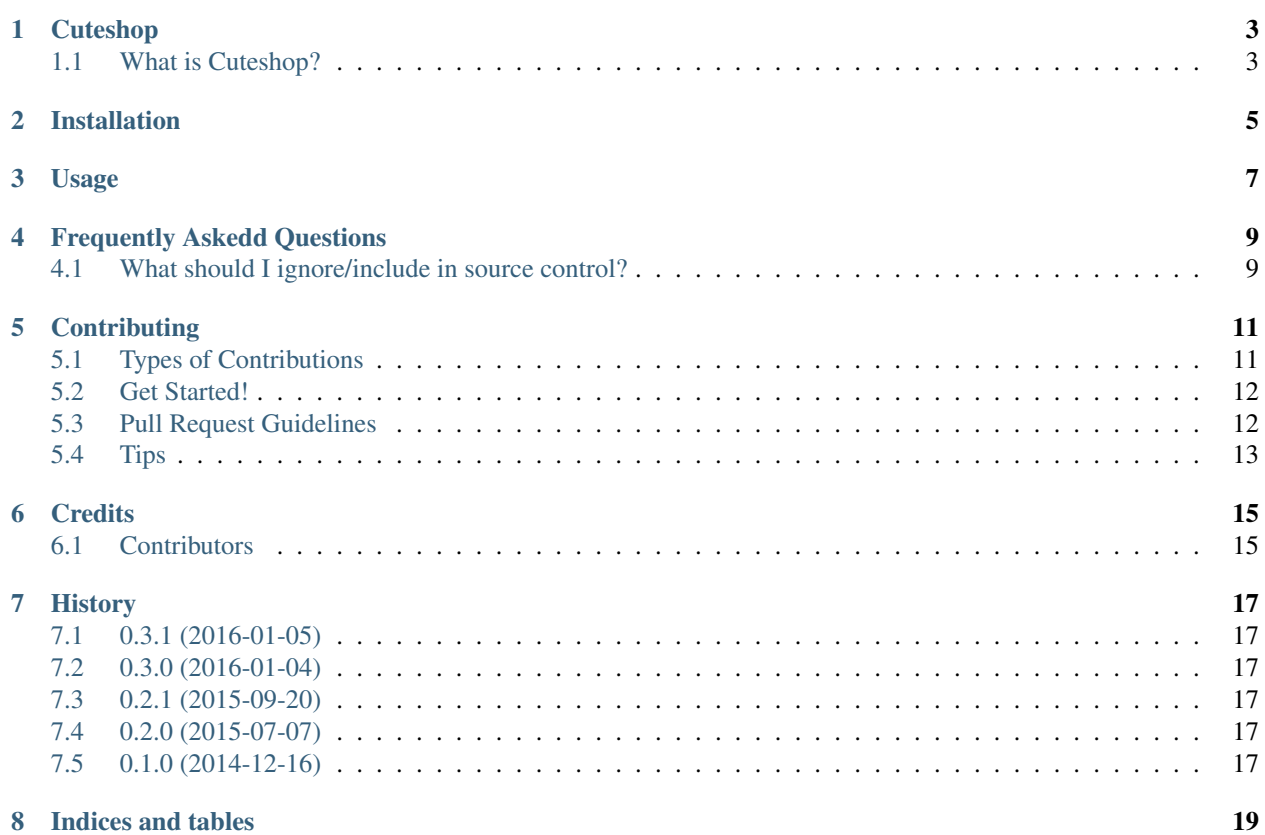

Contents:

# **Cuteshop**

<span id="page-6-0"></span>Package manager for Qt projects.

- Free software: MIT license
- Documentation: [https://cuteshop.readthedocs.org.](https://cuteshop.readthedocs.org)

# <span id="page-6-1"></span>**1.1 What is Cuteshop?**

#### **1.1.1 Short Version**

It's like CocoaPods, but for Qt (qmake-based) projects, if you know what that means.

#### **1.1.2 Long Version**

Cuteshop manages library dependencies for Qt (qmake-based) projects.

You describe your depedencies in a file called Shopfile. Cuteshop analyzes it, resolves all the library dependencies for you, and generate boilerplate qmake configurations for you to use.

### **Installation**

<span id="page-8-0"></span>It is recommended you use [pip](https://pip.pypa.io/) to install. If you're using Python 2.7.9 or 3.4, it should be already present, otherwise you can find installing instructions on their manual page.

After you acquired pip, run the folloing in the command line:

\$ pip install cuteshop

Depending on your environment setup, you may need sudo to install Cuteshop to your system path. We strongly recommend against it, however, and encourage you to use [virtualenv](http://virtualenv.readthedocs.org/) or Python 3.4's new [venv](http://docs.python.org/3.4/library/venv.html#module-venv) module to manage it instead. Refer to their respective documentation for more information.

### **Usage**

<span id="page-10-0"></span>Cuteshop is mainly designed to be used as an executable. A script called cuteshop should already be installed to your PATH. To use it, you need to create a Shopfile in your project directory:

packages: - hoedown

This is essentially YAML data, with all packages you wish to install listed under that packages key.

Now run cuteshop inside the project directory (the same that contains Shopfile). All dependencies will be fetched into subdirectory 3rdparty. Cureshop automatically generates a subdir project for you; you can then add it as a subproject to build with your main sources. All libraries will be built statically and put into 3rdparty/lib, while headers go into 3rdparty/include.

### **Frequently Askedd Questions**

# <span id="page-12-1"></span><span id="page-12-0"></span>**4.1 What should I ignore/include in source control?**

Since Cuteshop manages the dependencies for you, it is easy to rebuild things when you move between environments. We recommend you to check-in Shopfile, but ignore the whole 3rdparty directory in your version control system.

# **Contributing**

<span id="page-14-0"></span>Contributions are welcome, and they are greatly appreciated! Every little bit helps, and credit will always be given. You can contribute in many ways:

# <span id="page-14-1"></span>**5.1 Types of Contributions**

#### **5.1.1 Report Bugs**

Report bugs at [https://github.com/uranusjr/cuteshop/issues.](https://github.com/uranusjr/cuteshop/issues)

If you are reporting a bug, please include:

- Your operating system name and version.
- Any details about your local setup that might be helpful in troubleshooting.
- Detailed steps to reproduce the bug.

#### **5.1.2 Fix Bugs**

Look through the GitHub issues for bugs. Anything tagged with "bug" is open to whoever wants to implement it.

#### **5.1.3 Implement Features**

Look through the GitHub issues for features. Anything tagged with "feature" is open to whoever wants to implement it.

#### **5.1.4 Write Documentation**

Cuteshop could always use more documentation, whether as part of the official Cuteshop docs, in docstrings, or even on the web in blog posts, articles, and such.

#### **5.1.5 Submit Feedback**

The best way to send feedback is to file an issue at [https://github.com/uranusjr/cuteshop/issues.](https://github.com/uranusjr/cuteshop/issues)

If you are proposing a feature:

- Explain in detail how it would work.
- Keep the scope as narrow as possible, to make it easier to implement.
- Remember that this is a volunteer-driven project, and that contributions are welcome :)

### <span id="page-15-0"></span>**5.2 Get Started!**

Ready to contribute? Here's how to set up *cuteshop* for local development.

- 1. Fork the *cuteshop* repo on GitHub.
- 2. Clone your fork locally:

\$ git clone git@github.com:your\_name\_here/cuteshop.git

3. Install your local copy into a virtualenv. Assuming you have virtualenvwrapper installed, this is how you set up your fork for local development:

```
$ mkvirtualenv cuteshop
$ cd cuteshop/
$ python setup.py develop
```
4. Create a branch for local development:

\$ git checkout -b name-of-your-bugfix-or-feature

Now you can make your changes locally.

5. When you're done making changes, check that your changes pass flake8 and the tests, including testing other Python versions with tox:

```
$ flake8 cuteshop tests
$ python setup.py test
$ tox
```
To get flake8 and tox, just pip install them into your virtualenv.

6. Commit your changes and push your branch to GitHub:

```
$ git add .
$ git commit -m "Your detailed description of your changes."
$ git push origin name-of-your-bugfix-or-feature
```
7. Submit a pull request through the GitHub website.

### <span id="page-15-1"></span>**5.3 Pull Request Guidelines**

Before you submit a pull request, check that it meets these guidelines:

- 1. The pull request should include tests.
- 2. If the pull request adds functionality, the docs should be updated. Put your new functionality into a function with a docstring, and add the feature to the list in README.rst.
- 3. The pull request should work for Python 2.7, 3.3, and 3.4. Check [https://travis](https://travis-ci.org/uranusjr/cuteshop/pull_requests)[ci.org/uranusjr/cuteshop/pull\\_requests](https://travis-ci.org/uranusjr/cuteshop/pull_requests) and make sure that the tests pass for all supported Python versions.

# <span id="page-16-0"></span>**5.4 Tips**

To run a subset of tests:

\$ nosetests tests.test\_cuteshop

# **Credits**

# <span id="page-18-1"></span><span id="page-18-0"></span>**6.1 Contributors**

• Tzu-ping Chung [<uranusjr@gmail.com>](mailto:uranusjr@gmail.com)

### **History**

### <span id="page-20-1"></span><span id="page-20-0"></span>**7.1 0.3.1 (2016-01-05)**

- Git download plan now raises an exception on error.
- Fix error caused by missing spec-source option.

# <span id="page-20-2"></span>**7.2 0.3.0 (2016-01-04)**

- Add option for additional spec sources.
- Add support for OTHER\_FILES.
- Minor wording fixes.

# <span id="page-20-3"></span>**7.3 0.2.1 (2015-09-20)**

- Add support for RESOURCES.
- Add QtHandlebarsJS spec.

# <span id="page-20-4"></span>**7.4 0.2.0 (2015-07-07)**

- Add specs for QtSignal and QtYAML.
- Fix implementation for usage on Windows.
- More spec parameters made available.
- More bug fixes.

### <span id="page-20-5"></span>**7.5 0.1.0 (2014-12-16)**

• First release on PyPI.

**CHAPTER 8**

**Indices and tables**

- <span id="page-22-0"></span>• genindex
- modindex
- search